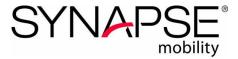

# Synapse® Mobility 6.0 HTML5 Quick Start Guide

This guide provides a simplified set of instructions for the HTML5 client. Detailed instructions are found in the *Synapse Mobility 6.0 User Guide for HTML5*, DOC-0034336.

Synapse Mobility is intended for primary diagnostic use on all modalities except mammography.

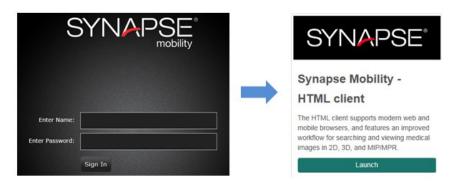

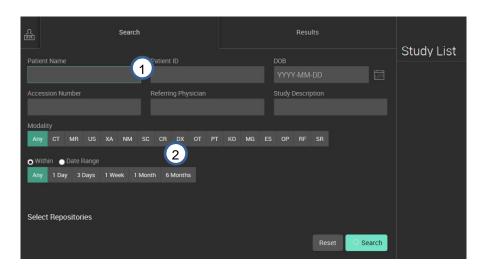

- 1. Search for patient by Name, ID, DOB, Accession Number, Referring Physician, or Study Description.
- 2. Narrow the search by using Within Last, Date Range, and Modality.

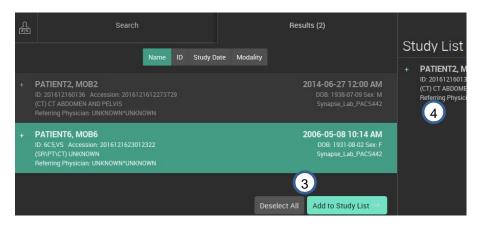

- 3. Double-click to load to the Study List. Or select multiple studies and click Add to Study List.
- 4. Double-click the study to load into the Image Viewer.

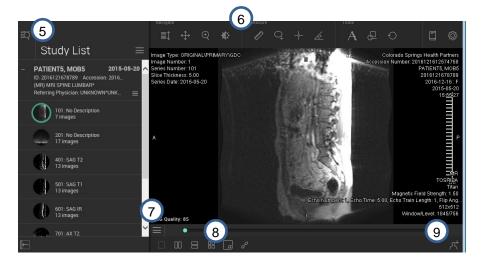

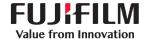

- 5. Click the **Search Panel / Image Viewer** icons to navigate between the search panel and the image viewer:
- 6. Use the Tools to interact with the images in the viewer.

**NOTE:** Available tool options depend on the current view mode.

# **Navigate tools**

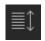

Scroll through the images in the series

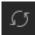

Rotate the volume

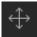

Pan or move the image

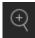

Zoom in and out of the image

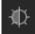

Adjust the window level

### **Measure tools**

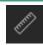

Measure the distance between two points

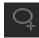

Measure within an ellipsoid region of interest (ROI)

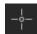

Measure the signal intensity of a selected pixel

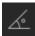

Measure the angle between defined segments

#### Other tools and menus

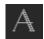

Add annotations to the image

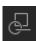

Display information from other systems as GSPS information, if applicable

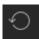

Reset image view

Access User Guide, Hotkeys, and information about installed version

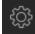

Access display settings and logout

7. Use the View Menu to access View Mode options and other tools to manipulate the image in the viewer.

#### **View Mode**

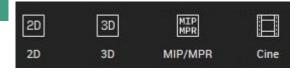

**NOTE:** Available tool options depend on the current view mode.

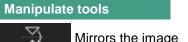

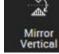

Mirrors the image vertically (2D only)

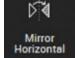

Mirrors the image horizontally (2D only)

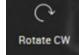

Rotate clockwise (2D only)

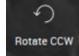

Rotate counter clockwise (2D only)

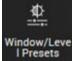

Adjust the window level or use presets

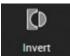

Invert the image

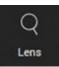

Magnify the image (2D only)

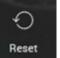

Reset image view

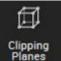

Cut away obscuring layers from image (3D only)

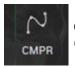

Create curved MPR (MIP/MPR only)

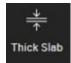

View thicker slab (portion) of image (MIP/MPR only)

B. Use the Layout icons to change the display layout.

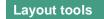

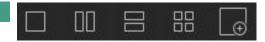

9. Click the **Collaboration Panel** icon to invite other users to share current session.

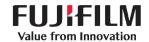

# **KEYBOARD SHORTCUTS (HOTKEYS)**

The full list of hotkeys is available while in the Image Viewer: click **Documentation Menu > Hotkeys** 

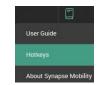

## **GENERAL NAVIGATION and 2D VIEW**

| Action                                                            |                              | Key Board Shortcut    |
|-------------------------------------------------------------------|------------------------------|-----------------------|
| Open search results                                               |                              | SHIFT-R               |
| Open and move focus to search panel                               |                              | SHIFT-S               |
| Open image viewer                                                 |                              | SHIFT-V               |
| Move focus to study list                                          |                              | SHIFT-W               |
| Toggle study list panel if both viewer and study list are visible |                              | SHIFT-X               |
| Reset view                                                        |                              | HOME                  |
| Remove selected markup or node                                    |                              | DELETE                |
| Zoom                                                              | Out                          | – (minus)             |
|                                                                   | In                           | + (plus)              |
|                                                                   |                              | Ctrl-Shift-Click+Drag |
|                                                                   |                              | ALT-Mouse Wheel       |
|                                                                   | Magnifying glass (toggle)    | 0                     |
| Scroll                                                            |                              | Click+Drag            |
|                                                                   | Up                           | Left Arrow            |
|                                                                   | Down                         | Right Arrow           |
|                                                                   | Move up one image in stack   | Up Arrow              |
|                                                                   | Move down one image in stack | Down Arrow            |
| Window /<br>Level                                                 | Adjust                       | Right-Click+Drag      |
|                                                                   | Presets                      | 1-0                   |
|                                                                   | Reset                        | V                     |
| Pan                                                               | Reset pan and zoom           | D                     |
|                                                                   | Pan / Translate              | Shift-Click+Drag      |
| Slice                                                             | Return to default slice      | S                     |
| Intensity                                                         | Invert intensities           | I or T                |

# **3D VIEW**

| 3D VILVV           |                                    |                    |
|--------------------|------------------------------------|--------------------|
|                    | Action                             | Key Board Shortcut |
| Views              | Left Lateral view                  | L                  |
|                    | Right Lateral view                 | R                  |
|                    | Posterior view                     | Р                  |
|                    | Anterior view                      | A                  |
|                    | Superior view                      | S                  |
|                    | Inferior view                      | I                  |
| Rotate             | -                                  | Click+Drag         |
|                    | Rotate around horizontal axis      | ALT-Mouse Wheel    |
|                    | Rotate left around vertical axis   | Left Arrow         |
|                    | Rotate right around vertical axis  | Right Arrow        |
|                    | Rotate up around horizontal axis   | Up Arrow           |
|                    | Rotate down around horizontal axis | Down Arrow         |
| Clipping<br>Planes | Reset clipping panes               | G                  |
|                    | Toggle clipping planes             | С                  |
| Scalpel            | Enable scalpel                     | X                  |
|                    | Undo scalpel                       | Z                  |
| Lens               | Toggle lens tool                   | 0                  |

## MIP/MPR VIEW

| Action      |                                | Key Board Shortcut |
|-------------|--------------------------------|--------------------|
| Zoom        |                                | ALT-Mouse Wheel    |
|             | Auto Scroll                    | ALT-Click+Drag     |
|             |                                | Click+Drag         |
| Carall      | Up                             | Left Arrow         |
| Scroll      | Down                           | Right Arrow        |
|             | Move up one image in stack     | Up Arrow           |
|             | Move down one image in stack   | Down Arrow         |
| Pan         | Reset pan/zoom in current view | С                  |
| Pan         | Reset pan/zoom in all views    | D                  |
| Lens        | Toggle                         | 0                  |
| Triangulate |                                | CTRL-click         |
| Extents     | Toggle                         | Е                  |
| Slabbing    | Toggle                         | S                  |
| Intensity   | Invert intensities             | I or T             |

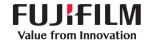